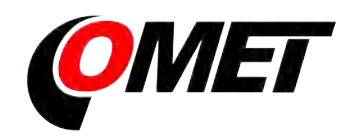

CO2 concentration, temperature, humidity and other calculated humidity variables regulator

with RS232 serial output

H5321 H5324 H6320 H6321

# **Instruction Manual**

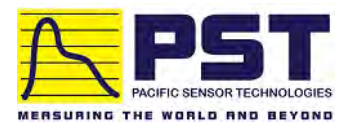

# **Table of content**

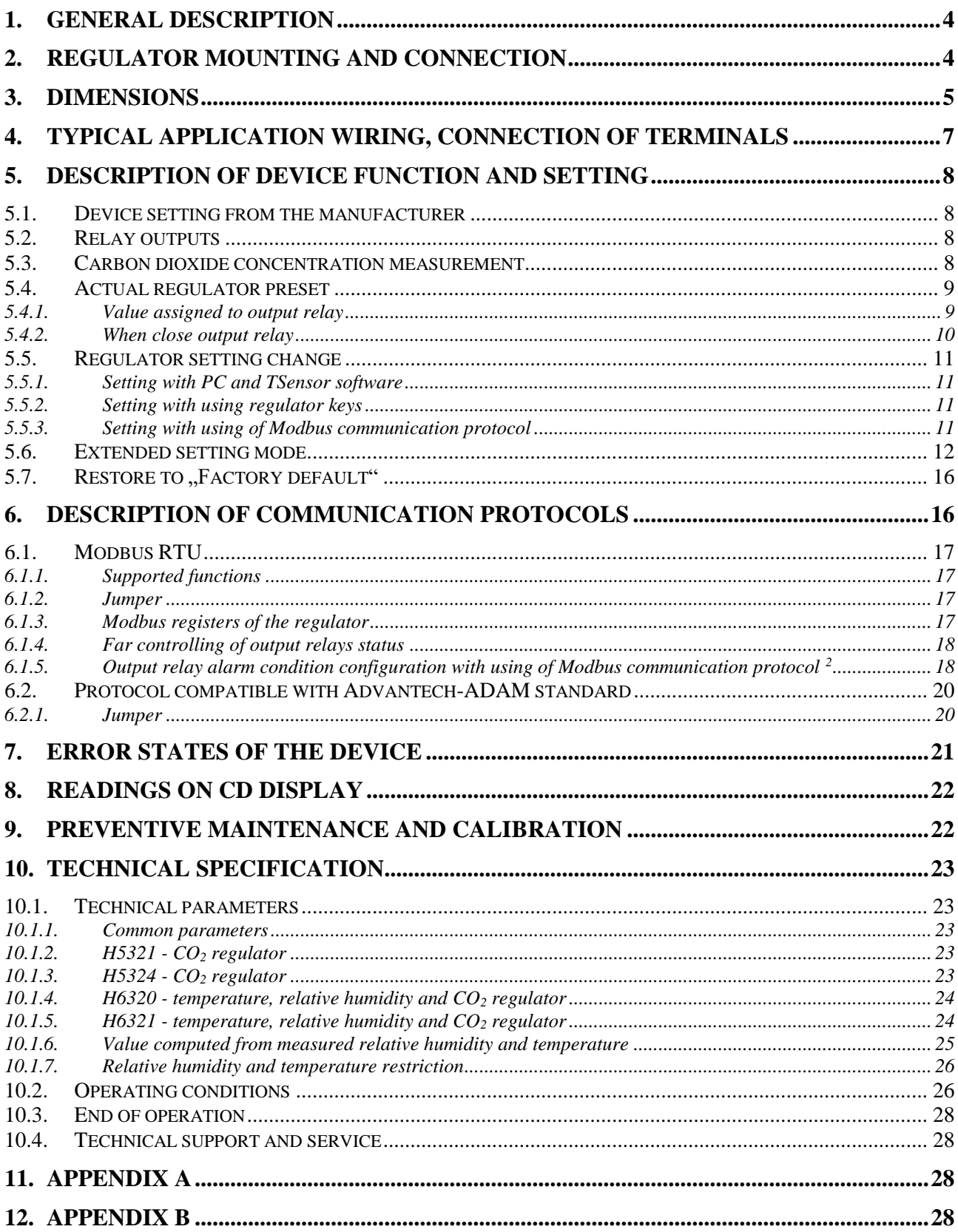

# **General safety rules**

The following summary is designed to prevent injury hazards or device damage. Operate the instrument in accordance with this manual to prevent electric trauma.

#### **Service should be performed by a qualified person only.**

**Connect and disconnect correctly.** Do not connect and disconnect a lead-in cables if the device is under electric voltage.

**Do not use the instrument without the cover.** 

**Do not use the instrument, if it does not work correctly.** If the instrument seems not to work correctly, have it checked by a qualified service person.

**Do not use the instrument in an explosive environment.** 

**Read instruction manual before the first device connection, please.** 

**Models marked HxxxxZ** are non-standard versions of the devices. Description is not included in this manual.

**Copyright:** COMET SYSTEM, Ltd. It is prohibited to copy and edit this instruction manual and make any changes at all without explicit agreement of COMET SYSTEM, Ltd. All rights reserved.

COMET SYSTEM, Ltd makes constant development and improvement of all its products. That is why it reserves the right to make any technical changes on the device/product without previous notice.

Manufacturer is not responsible for damages caused by using the device in conflict with this manual. To damages caused by using the device in conflict with this manual cannot be provided free repairs during the warranty period.

Contact the manufacturer of this device: COMET SYSTEM, s.r.o.

> Bezrucova 2901 756 61 Roznov pod Radhostem Czech Republic [www.cometsystem.com](http://www.cometsystem.com/)

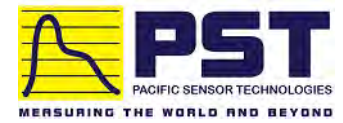

**Authorized Distributor in Australia & New Zealand Pacific Sensor Technologies Pty Ltd** Unit 4, 3 Neutron Place Rowville, VIC 3178 Australia 1300 662 720 | [sales@pacificsensortech.com.au](mailto:sales@pacificsensortech.com.au) [www.pacificsensortech.com.au](https://www.pacificsensortech.com.au/)

# <span id="page-3-0"></span>**1. General description**

The regulators are designed for online measurement of temperature ( $\rm{°C}$  or  $\rm{°F}$ ), relative humidity and carbon dioxide concentration of air without aggressive ingredients. Measured temperature and relative humidity are recomputed to following humidity expression: dew point temperature, absolute humidity, specific humidity, mixing ratio and specific enthalpy.

The regulators are designed to be operated in a chemically non-aggressive environment.

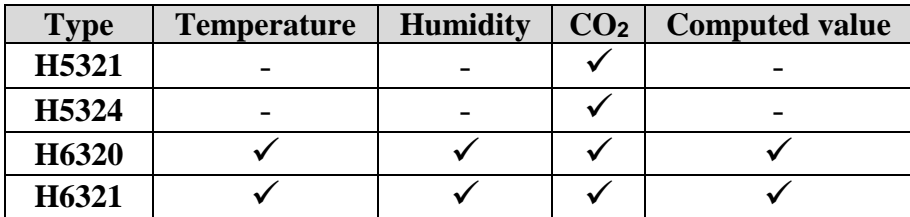

The device is equipped with two relay outputs for alarming or controlling of external devices. It is possible to assign any input value to each relay, to set comparing limit, delay, hysteresis, acoustic alarm or change its status by far control with using of Modbus communication protocol. The device communicates via link RS232.

Supported communication protocols are Modbus RTU and protocol compatible with standard Advantech-ADAM. Devices are preset from manufacturer to Modbus RTU communication protocol. If you would like to use different communication protocol then Modbus RTU, it is necessary preset them – see latter. Measured and computed values are displayed on dual line LCD. It is also possible to display both readings with cyclic overwriting in 4 seconds interval. Display can be also switched OFF totally. On the left LCD side there are placed three LEDs for CO<sub>2</sub> zone level indication.

# <span id="page-3-1"></span>**2. Regulator mounting and connection**

Regulators are designed for wall mounting. Device must be mounted on the plane surface to prevent its deformation. Mounting holes and connection terminals are accessible after demounting of four screws in the corners of the box and removing the lid. There is recommended to use screws with half round head with cross-recessed screw ST 3.9 (DIN 7981). External probe for measuring the concentration of CO2 unpack and connect to the device.

Devices are supplied with cable (1.5 m) equipped with CANNON 9 connector for connection to RS232 interface.

Lace the lead-in cables with outer diameter of 3 to 6.5 mm through the glands at the case wall and connect them according schematic below. Terminals are self-clamping and can be opened by a suitable screwdriver. For the opening, insert the screwdriver to smaller terminal hole and lever by him. Do not forget to tighten glands and case lid with inserted packing after cables connecting. Insert attached plug into unused cable glands too. Do not connect the regulator under voltage.

It is not recommended to use the device H6320 and external RH+T probe of H6321 regulator for long time under condensation

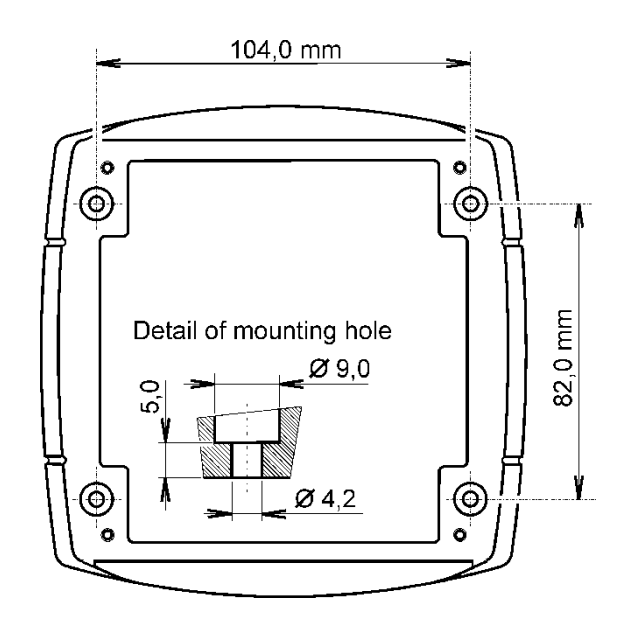

conditions. It could be the cause of water steam condensation inside the sensor's cover into water phase. This liquid phase stays inside sensor's cover and can't escape from the cover easily. It can dramatically increase response time to relative humidity change. If water condensation occurs for longer time it can cause sensor damage. Similar effect can occur under water aerosol conditions.

The communication cable must be placed as far as possible from potential interference sources. Electrical system (wiring) may do only worker with required qualification by rules in operation.

# <span id="page-4-0"></span>**3. Dimensions**

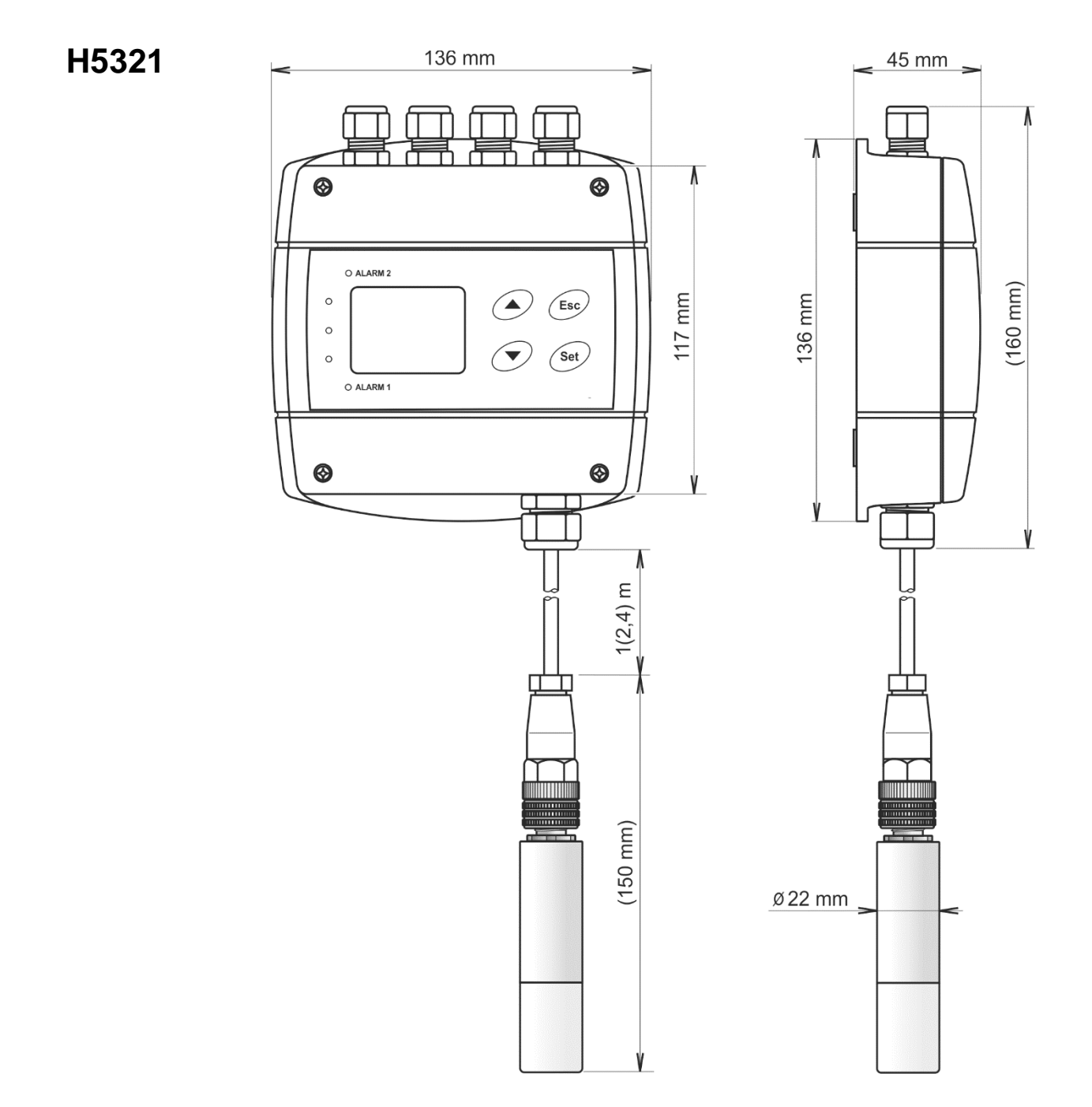

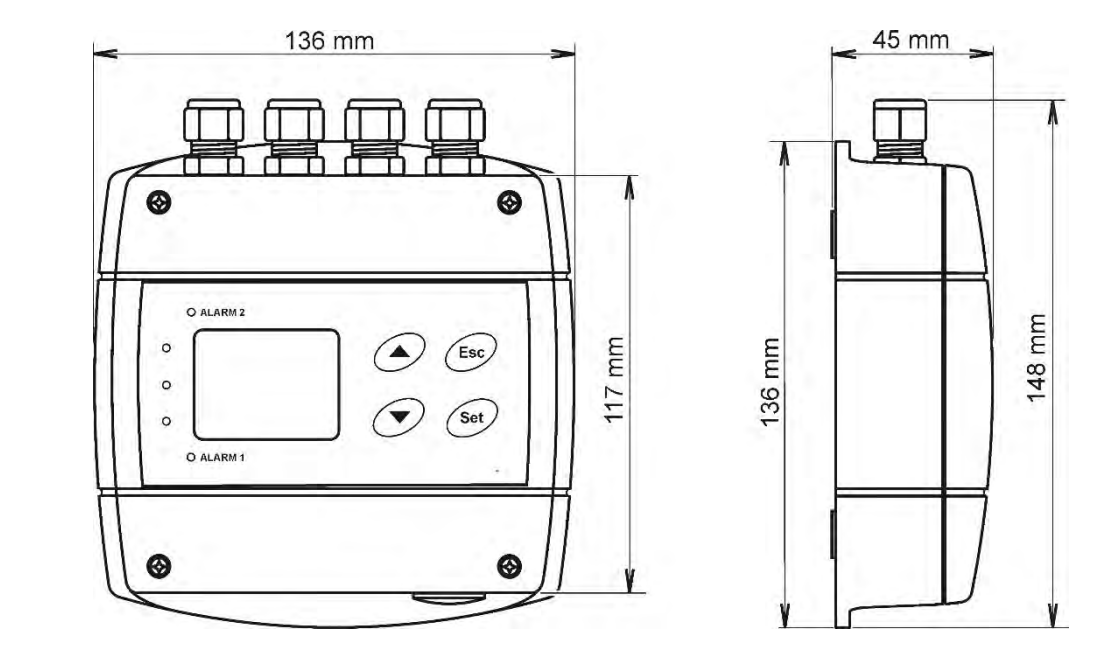

**H6320**

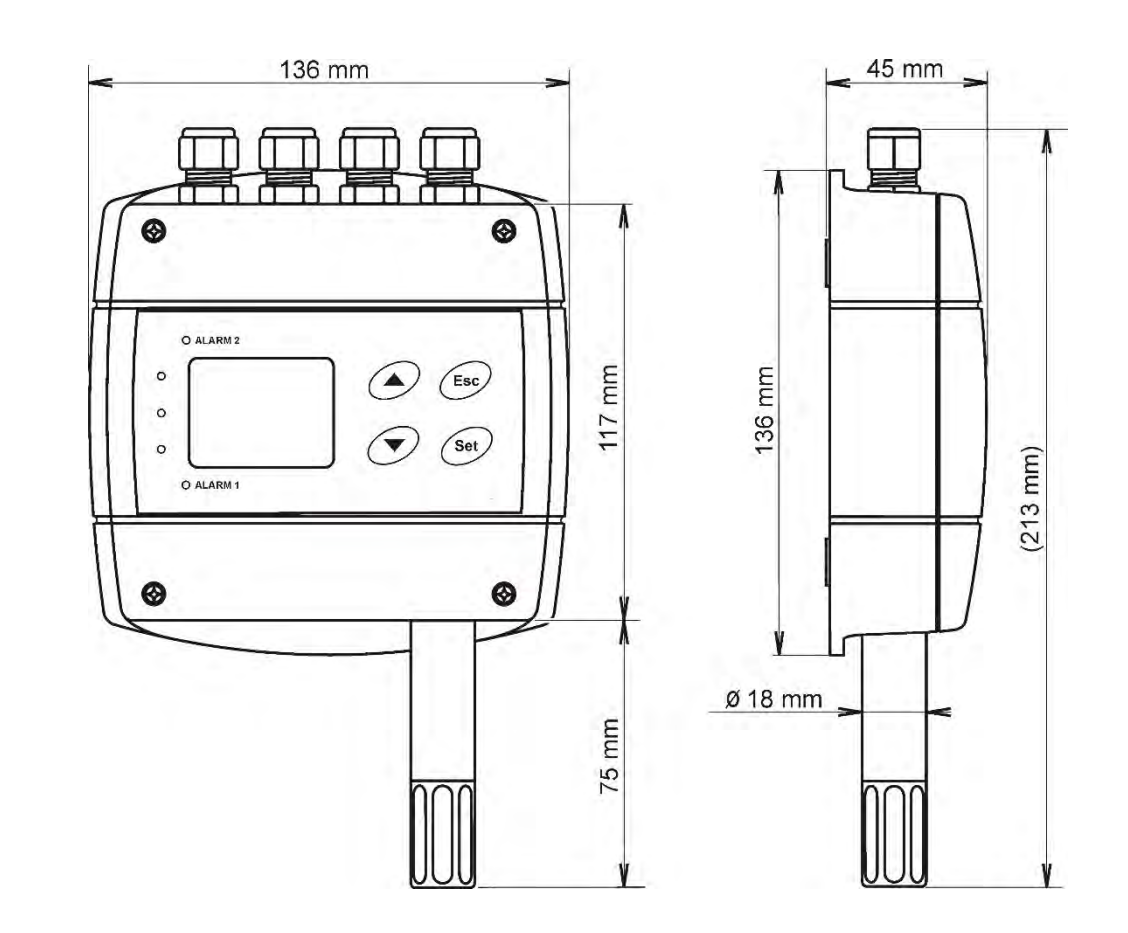

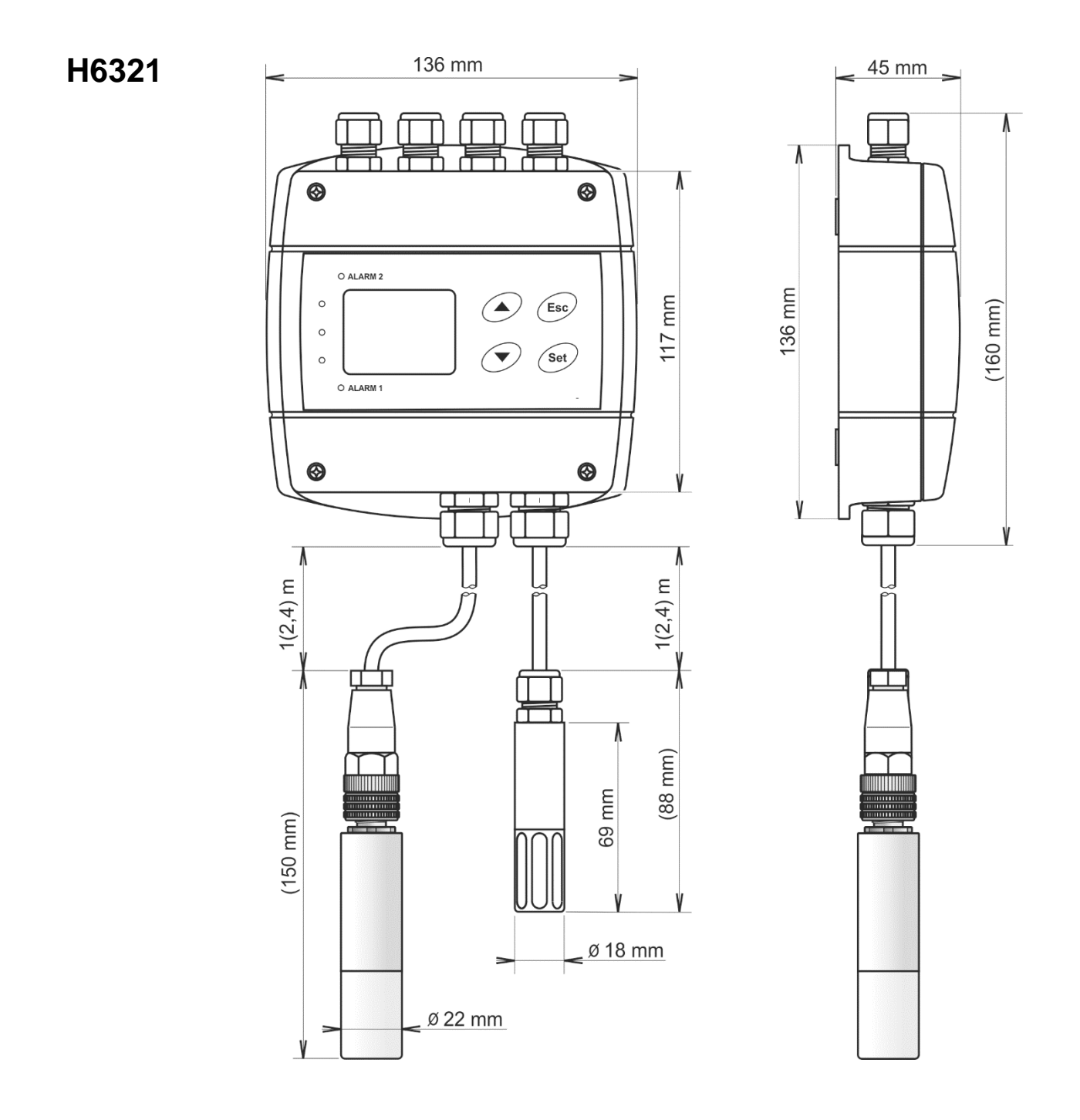

# <span id="page-6-0"></span>**4. Typical application wiring, connection of terminals**

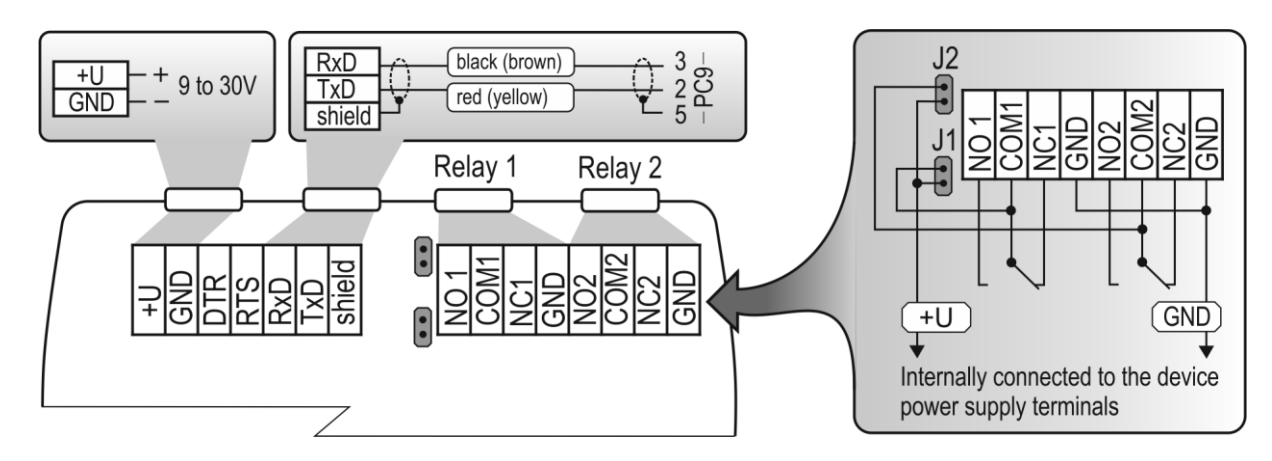

# <span id="page-7-0"></span>**5. Description of device function and setting**

Information from regulator is available directly through LCD or you can read them with one of next communication protocols ( Modbus RTU, Advantech-ADAM ).

# <span id="page-7-1"></span>**5.1. Device setting from the manufacturer**

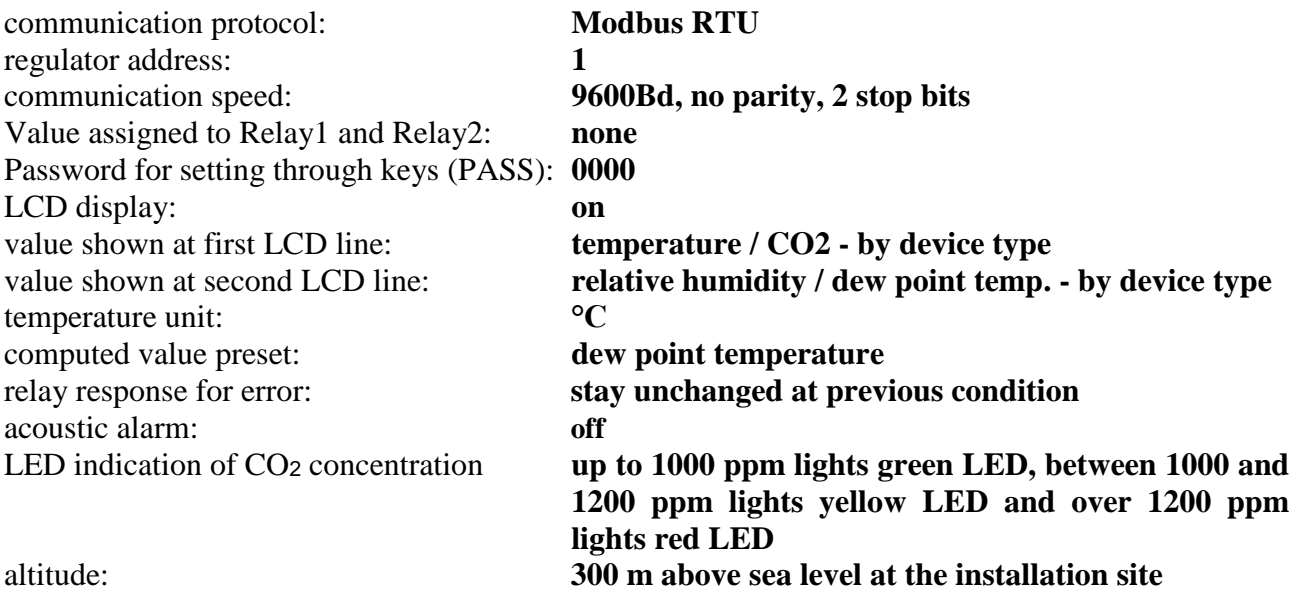

# <span id="page-7-2"></span>**5.2. Relay outputs**

Regulator is equipped with two relay outputs. It is possible to assign any input or computed value or "Far condition" (see chapter " *[Far controlling of output relays status](#page-17-0)* " at page [18\)](#page-17-0) to each relay, to set comparing alarm limit, if the relay may close if measured value is higher (Hi) or lower (Lo) than preset limit, delay for while must be preset condition true before relay close its contact and hysteresis for return to open status. For binary inputs: if it is preset to "HI" then output relay is closed when input contact is opened, if it is preset to "Lo" then output relay is closed when input contact is closed. Each relay status is indicated with LED diode and shown on LCD with corresponding symbols  $\Box$  ALARM 1  $\degree$  or  $\Box$  ALARM 2  $\degree$ .

Terminal block for connecting the relays is equipped with terminals GND, which are connected to the power supply of the device (see chapter "*[Typical application wiring, connection of terminals](#page-6-0)*"). When you need to use relays to switching the voltage identical with the supply voltage of the device, you can use jumpers J1 and J2 for interconnection the power supply of the device directly with the common contacts of the relays. **This modification is used in devices with serial number higher than 16981000** (the wiring diagram of the relay contacts for devices with serial number lower than 16981000 is given in the "*[Appendix B](#page-27-3)*").

The devices are equipped with two relays that are not intended for direct switching power circuits or mains voltage. If necessary, use suitable type of external relay (an example of wiring is given in the "*[Appendix A](#page-27-2)*").

# <span id="page-7-3"></span>**5.3. Carbon dioxide concentration measurement**

A multiple point CO2 and temperature adjustment procedure leads to excellent CO2 measurement accuracy over the entire temperature working range; this is a must for process control and outdoor

<span id="page-8-0"></span>applications. The dual wavelength NDIR CO2 sensing procedure compensates automatically for ageing effects. The CO2 module is highly resistant to pollution and offers maintenance free operation and outstanding long term stability. Measured values can be read in "SLOW mode" (filtered, averaged) or in "FAST mode" (current values without averaging). SLOW mode has advantages in applications like climate control because of filtering short time peaks. As an example exhaled air from an employee passing the sensor could affect the climate control negatively with a short response time because the control would trigger a change of the ventilation based on this one-time measurement. On the contrary in "FAST mode" no software filter is used for calculating the output value. This fact adds a noise of typ. ±30ppm which has to be considered in terms of accuracy. Of principle measurement is the measured value of  $CO<sub>2</sub>$  concentration depends on the value of air pressure - altitude at the installation site. For this reason, it is suitable for accurate measurement to set the altitude of the installation site by TSensor software.

After power up there is internal check in progress and takes about 20 s. During this time LCD display shows  $(---)$  instead of  $CO<sub>2</sub>$  concentration value.

Parameter setting description is into chapter *"[Regulator setting change](#page-10-0)"* at page [11.](#page-10-0)

# <span id="page-8-2"></span>**5.4. Actual regulator preset**

It is possible to display actual regulator preset on its LCD display by pressing of  $\mathcal{A}^{\prime\prime}$  key. If  $\mathcal{A}^{\prime\prime}$  output relay alarm condition configuration with [using of Modbus communication protocol](#page-17-1)" is active (see chapter *[6.1.4](#page-17-0)* at page [18\)](#page-17-0), then device's LCD display shows text "bloc". It means, device's keyboard is disabled for time of remote control (setting change), see chapter *[6.1.5](#page-17-1)* at page [18.](#page-17-1) LCD shows information about Relay1 and then Relay2

setting step by step. Information about Relay1 are indicated with symbol "ALARM 1", for Relay2 with symbol  $\sqrt{R}$  ALARM  $\sqrt{R}$  (at right top corner of LCD). It is possible to edit parameters after pressing "SET" key and entering of correct password "PASS" – see chapter *Change of "Password*" *[for setting through keys" \(PASS\)](#page-12-0)* at page [13.](#page-12-0) Following examples are for Relay1 setting, similarly are displayed values for Relay2. Pressing of "ESC" key ends this mode and switch to actual value displaying, the same occur if more than 20 s is not pressed any key.

# <span id="page-8-1"></span>**5.4.1. Value assigned to output relay**

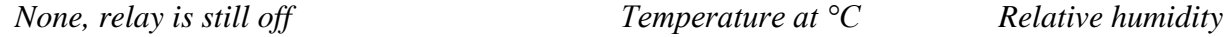

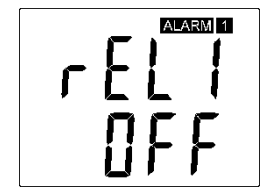

*Computed value – dew point temperature CO<sup>2</sup> concentration Far condition 0*

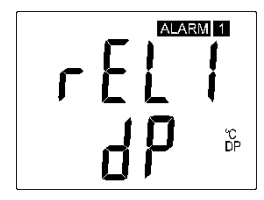

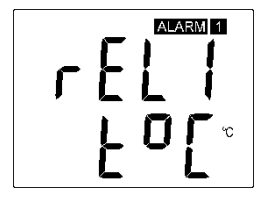

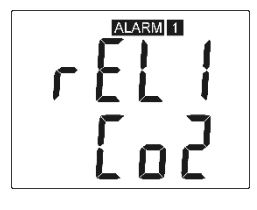

bloc

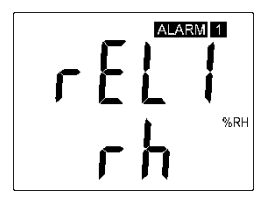

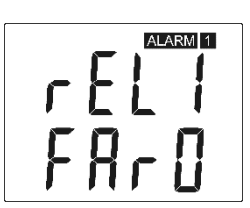

*Far condition 1*

|  | ALARM <sup>1</sup> |
|--|--------------------|
|  |                    |

FAR0 – "far condition  $0$ ": after device's power on the relay is open FAR1 – "far condition 1": after device's power on the relay is close If "far condition" is assigned to output relay, then there is possible to change the output relay status by Modbus communication protocol only. See chapter "*[Far controlling of output relays status](#page-17-0)* at page [18.](#page-17-0)

# <span id="page-9-0"></span>**5.4.2. When close output relay**

**High limit "HI"** – the relay closes when measured value exceeds preset "high limit" for longer time than preset ,, delay time". Relay goes open when measured value decrease under ,, high limit" value minus the "hysteresis" value. See example.

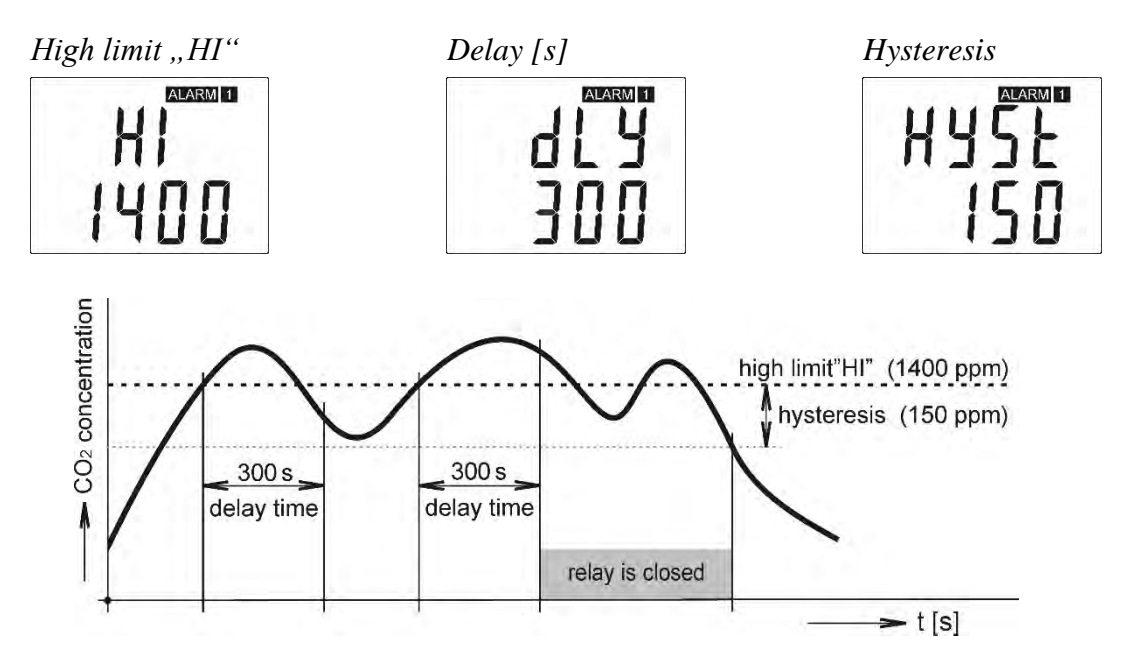

**Low limit "Lo"** – the relay closes when measured value falls below preset "low limit" for longer time than preset ,,delay time". Relay goes open when measured value exceeds ,,low limit" value plus the "hysteresis" value. See example.

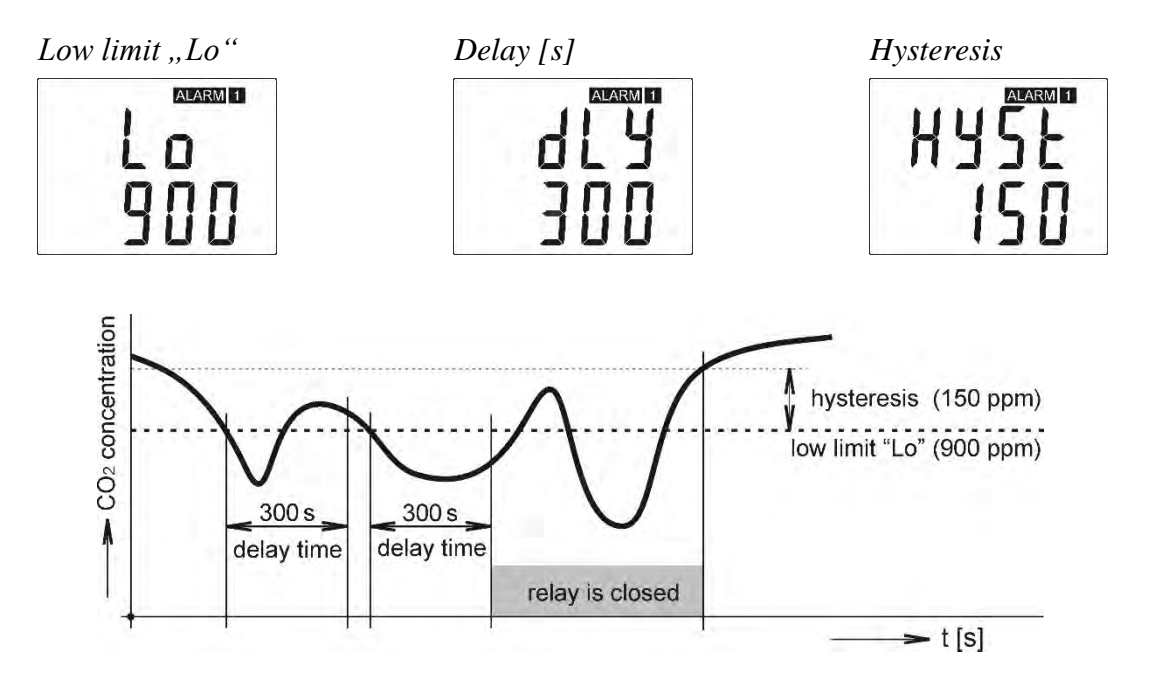

# <span id="page-10-0"></span>**5.5. Regulator setting change**

#### <span id="page-10-1"></span>**5.5.1. Setting with PC and TSensor software**

User's software **TSensor** provides **setting of all regulator parameters.** The program is available free to download at web page [www.cometsystem.com.](http://www.cometsystem.com/) Run the TSensor program and follow the program instructions. Regulator includes hardware write protection of internal setting , new setting is possible to write only while:

- 1. during write period press "SET" key do requested setting in TSensor software, press "SET" key on regulator and keep it down, then click on the button "Save Changes" into TSensor software and after end of write release "SET" key, or
- 2. jumper placed nearby keys is closed (jumper is accessible after demounting of four screws in the corners of the box and removing the lid ). This jumper is suitable e.g. until device adjustment is in process and regulator is placed into calibration box and keys are not accessible. Don't forget to remove (open) jumper after procedure finish (restore write protection)

TSensor software supports to make the adjustment of the regulator too. This procedure is described at file *"Calibration manual.pdf"* which is installed commonly with the software.

#### <span id="page-10-2"></span>**5.5.2. Setting with using regulator keys**

If "[Actual regulator preset](#page-8-2)" is displayed (see chapter *"Actual regulator preset"* at page [9\)](#page-8-2), it is possible to enter into edit mode and edit displayed value by pressing "SET" key. Then you are asked for valid password (PASS). You can edit selected value if right password is entered. During value editing there is range check executed and edited value is still compared with limits for corresponding value (range). If inserted value is higher or lower then edited number is automatically changed to its maximum / minimum value – for possible range see chapter  $n$ . [Technical parameters](#page-22-1) " at page [23.](#page-22-1) Value can be changed with using  $\mathcal{A}$ " and  $\mathcal{A}$ " keys. Edited value is switched in "round" -9, -8, -7, …-2, -1,  $0, 1, 2, \ldots 8, 9$ . To edit next number digit press "SET" key, for moving back to previous digit press "ESC" key. Edited value is stored by next "SET" key pressing. It is possible to cancel editing by pressing "ESC" key if necessary. If valid password is once inserted right, then there is possible to edit next items without asking for password insertion again, till "Actual regulator preset" is left (till actual measured values are shown). With new entering into edit mode it is necessary to enter Password again. Default password setting is preset from manufacturer to 0000, password change is possible into "Extended setting". During edit mode regulator still works and changes are valid immediately after its storing – it is NOT necessary to restart regulator.

#### <span id="page-10-3"></span>**5.5.3. Setting with using of Modbus communication protocol**

See chapter "*[Output relay alarm condition configuration with using of Modbus communication](#page-17-1)  [protocol](#page-17-1) <sup>2</sup>* " at page [18.](#page-17-1)

# <span id="page-11-0"></span>**5.6. Extended setting mode**

During regulator operation it is possible to change parameters available through "Actual regulator preset" only (see chapter *[5.4](#page-8-2)* at page [9\)](#page-8-2). Rest of regulator parameters are available through "[Extended](#page-11-0)  [setting mode](#page-11-0)". **In this mode regulator does NOT communicate, does NOT do any measurements**  and does NOT service output relays. To leave this mode press "ESC" key and open jumper **nearby keys. To enter into Extended setting mode do following steps**:

- 1. disconnect power supply
- 2. demount four screws in the corners of the box and remove the lid
- 3. closed jumper placed nearby keys
- 4. press,  $\triangle$  " and  $\triangle$ " keys together and keep them down
- 5. connect power supply to regulator you should see message "SEL" on the top line of LCD and on the bottom line you should see number of Firmware version (e.g. 0404)
- 6. release  $\mu$  " and  $\mu$  " keys you are into "Extended setting mode" now

Use  $\mathcal{A}^{\prime\prime}$  and  $\mathcal{A}^{\prime\prime}$  keys to inspect each items. If you want to change some shown item then press "SET" key, item starts blink. Now you can edit setting with using "A" and "▼" keys. To store preset value press " $SET''$  key. Press " $ESC''$  key to leave editing (changing) without save – last stored value is kept.

#### **Acoustic alarm assign to Relay1**

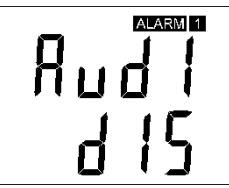

*acoustic indication of Relay1 is OFF close of Relay1 contact starts acoustic indication*

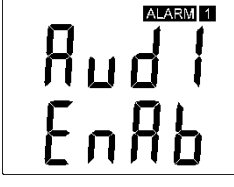

#### **Acoustic alarm assign to Relay2**

*acoustic indication of Relay2 is OFF close of Relay2 contact starts acoustic indication*

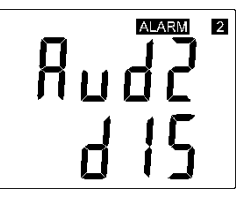

### **Acoustic alarm deactivation**

*activated acoustic alarm is possible to deactivate by pressing*, ESC<sup>"</sup> key

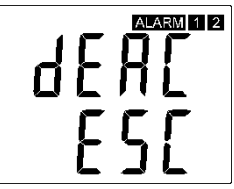

ALARM 2

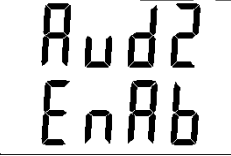

*acoustic alarm is still activated for all time and it is impossible to deactivate it*

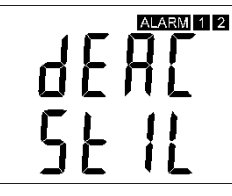

#### **Relay response for error**

Regulator continuously checks its state during operation. In case error of assigned value measurement is found then output Relay1 (Relay2):

*stays unchanged (in previous* 

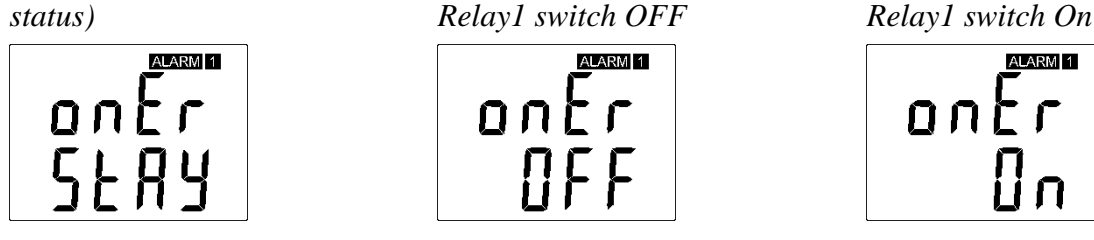

*stays unchanged (in previous status) Relay2 switch OFF Relay2 switch On*

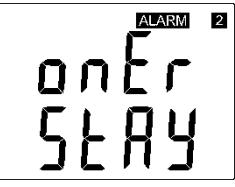

ALARM<sup>1</sup> n n

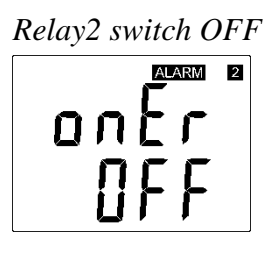

ALARM<sub>1</sub> nп

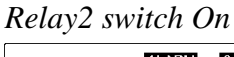

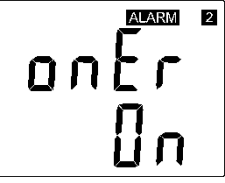

### <span id="page-12-0"></span>**Change of "Password for setting through keys" (PASS)**

This item shows actual password setting. It is possible to change it after "SET" key pressing. It is number from range -19999 to +19999

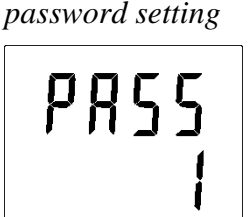

### **Choice of communication protocol**

Choice of communication protocol for communication with master device

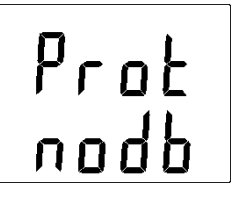

*protocol Modbus protocol Advantech-Adam without check sum*

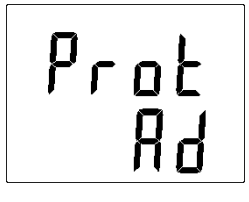

*protocol Advantech-Adam with check sum*

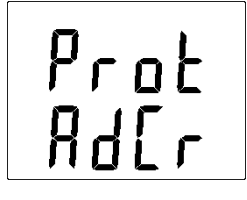

### **Communication speed**

Communication speed for preset communication protocol

*communication speed setting* 

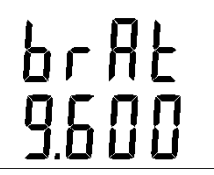

#### **Temperature unit choice**

It is possible to measure temperature at °C or °F. There is shown preset unit. It is possible to change it after "SET" key pressing.

*preset to*  ${}^{\circ}C$ 

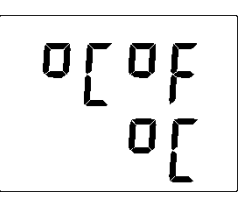

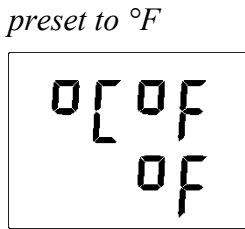

#### **CO<sup>2</sup> measurement mode selection**

This item provides to choice if measured value is displayed and read in "SLOW" or "FAST" mode. "FAST" mode provides last measured value without averaging; this means that no software filter is used for calculating the output value. "SLOW" mode provides value averaged from last 11 "FAST" measured values.

*averaged value "SLOW" mode current value without averaging "FAST" mode*

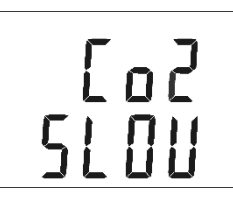

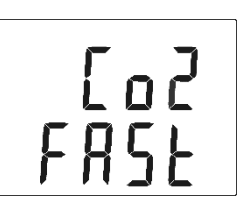

#### **CO<sup>2</sup> zone level indication setup**

Whole measuring range can be divided into three areas. Each active area there is indicated by green, yellow or red LED depends on actual measured value. It is done by two boundary limits setting. "YELL" limit sets boundary between green and yellow indication. It means that if actual measured value is lower than "YELL" limit, there is green LED active. If actual measured value is higher than "YELL" limit, then

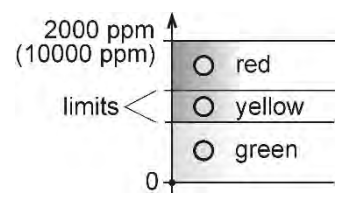

there is yellow LED active. Yellow LED lights until actual measured value exceeds "RED" limit. If actual value is higher than "RED" limit, red LED is active. If you don't want to use this indication then set "YELL" limit to 0.

*"YELLOW" limit setting "RED" limit setting*

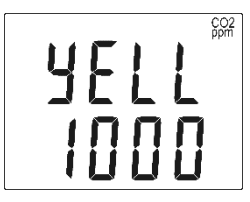

.

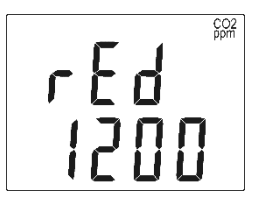

#### **Show temperature at LCD display**

This item provides to choice if actual measured temperature may be displayed at LCD display or not. It is possible to change it after "SET" key pressing.

*show value on LCD don't show value on LCD*

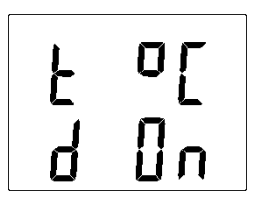

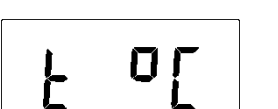

 $d$ orean da barra da barra da barra da barra da barra da barra da barra da barra da barra da barra da barra da barra da barra da barra da barra da barra da barra da barra da barra da barra da barra da barra da barra da ba

### **Show relative humidity at LCD display**

This item provides to choice if actual measured relative humidity may be displayed at LCD display or not. It is possible to change it after "SET" key pressing.

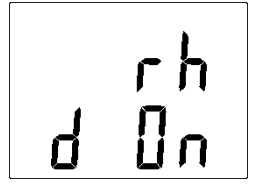

*show value on LCD don't show value on LCD*

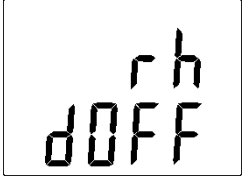

### **Show computed value at LCD display**

This item provides to choice if actual computed value may be displayed at LCD display or not. There is shown the name of computed value on the top LCD line – see "[Computed value selection](#page-15-2)" below. It is possible to change it after "SET" key pressing.

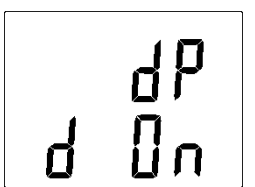

*show value on LCD don't show value on LCD*

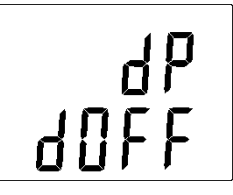

### **Show CO<sup>2</sup> concentration at LCD display**

This item provides to choice if CO2 value may be displayed at LCD display or not. It is possible to change it after "SET" key pressing.

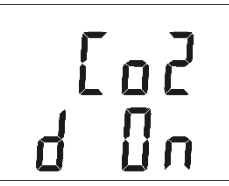

*show value on LCD don't show value on LCD*

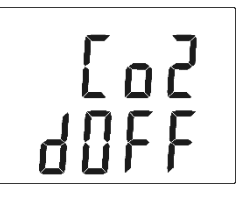

#### <span id="page-15-2"></span>**Computed value selection**

It shows the actually selected computed value name. It is possible to change it after "SET" key pressing. There is possible choice one of the following computed values:

*dew point temperature absolute humidity mixing ratio specific humidity*

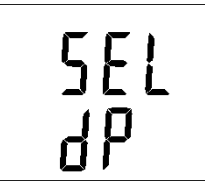

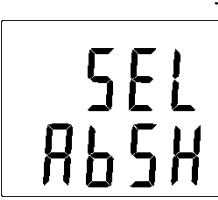

5EL |  $r$  $R$  $t$ 

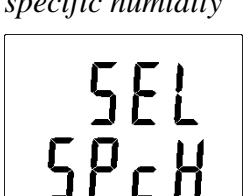

*specific enthalpy*

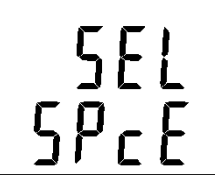

# <span id="page-15-0"></span>**5.7. Restore to "Factory default"**

This item provides regulator restoring to factory setting. Press "SET" key, select "YES" and confirm it by pressing of "SET" key. It reset regulator parameters to following values:

communication protocol: **Modbus RTU** regulator address: **1** communication speed: **9600Bd, no parity, 2 stop bits**  value assigned to Relay1 and Relay2: **none** password for setting through keys: **0000**  display: **on**  temperature unit: **°C** computed value preset: **dew point temperature** 

value shown at first LCD line: **temperature / CO<sup>2</sup> - by device type** value shown at second LCD line: **relative humidity / dew point temp. – by device type** 

*obnova nastavení regulátoru od výrobce*

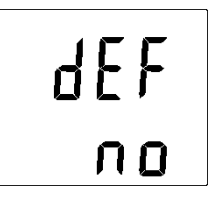

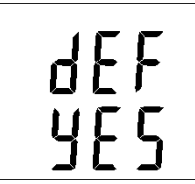

# <span id="page-15-1"></span>**6. Description of communication protocols**

Detailed description of each communication protocols including examples of communication is available in individual document "*Description of communication protocols",* which is available to download at [www.cometsystem.cz,](http://www.cometsystem.cz/) see detailed description of appropriate device type. After switching ON the power of the device it can last up to 3 s before the device starts to communicate and measure !!!

# <span id="page-16-0"></span>**6.1. Modbus RTU**

Control units communicate on master-slave principle in half-duplex operation. Only master can send request and only addressed device responds. During sending of request no other slave station should respond. During communication, data transfer proceeds in binary format. Each Byte is sent as eight bit data word in format: 1 start bit, data word 8 bit (LSB first), 2 stop bits<sup>1</sup>, without parity. Device supports communication speed from 110Bd to 115200Bd.

Sent request and response have syntax: ADDRESS OF DEVICE – FUNCTION – Modbus CRC

### <span id="page-16-1"></span>**6.1.1. Supported functions**

- **03 (0x03)**: Reading of 16-bit registers (Read Holding Registers)
- **04 (0x04)**: Reading of 16-bit input gates (Read Input Registers)
- **06 (0x06):** Setting of one 16-bit register (Write Register)
- **16 (0x10)**: Setting of more 16-bit registers (Write Multiple Registers)

### <span id="page-16-2"></span>**6.1.2. Jumper**

Jumper (placed nearby keys) is accessible after demounting of four screws in the corners of the box and removing the lid. If communication protocol Modbus is selected the function of jumper is as follows:

- Jumper opened device memory is protected from writing, from device side it is only enabled to read measured value, writing to memory is disabled (no change of settings is enabled)
- Jumper closed writing to regulator memory is enabled

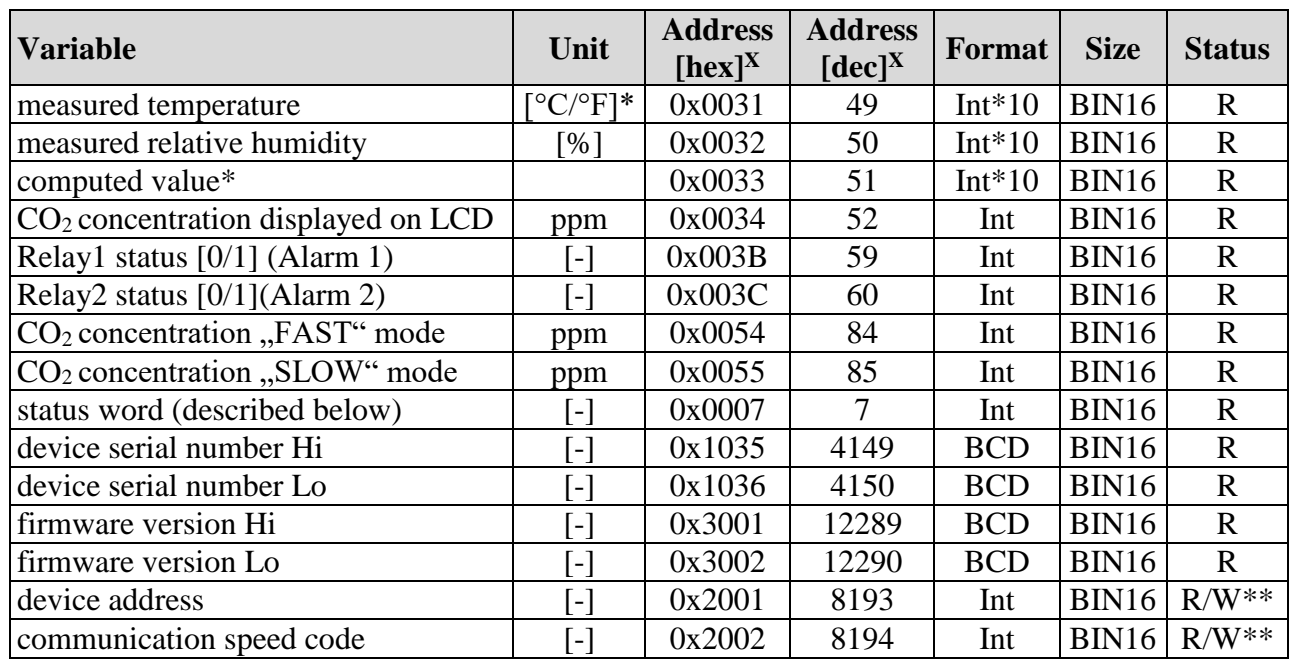

# <span id="page-16-3"></span>**6.1.3. Modbus registers of the regulator**

1

 $<sup>1</sup>$  Device sends two stop bits, for receive one stop bit is enough.</sup>

#### **Legend:**

- \* depends on device setting (by User's software)
- Int\*10 register is in format integer \*10 (likewise \*100, \*1000)
- R register is designed only for reading<br>W<sup>\*\*</sup> register is designed for writing by
- $\bullet$  W<sup>\*\*</sup> register is designed for writing, but direct write is not available, for details see description of communication protocols
- x at transmit are register addresses indexed from zero ... zero based addressing". For example , measured temperature" with Modbus address 0x31 is physically sent along data bus as value 0x30. You make sure of correct addressing with the aid of Master device documentation or experimentally (e.g. for , measured temperature" try to use address 0x31 or 0x30).
- Status word: 16b value return, bite description:

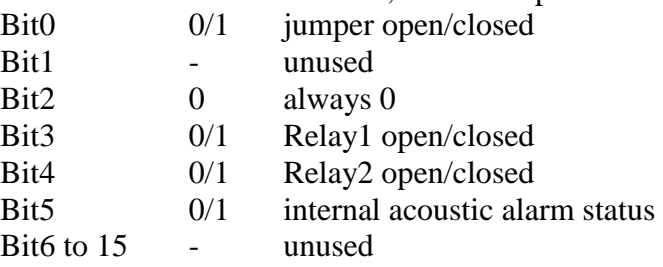

**Note:** In case there is a need for reading of measured values from the device with higher resolution than one decimal, measured values in device are stored also in "Float" format, which is not directly compatible with IEEE754.

# <span id="page-17-0"></span>**6.1.4. Far controlling of output relays status <sup>2</sup>**

There is possible to control output relay status (open/close) with using of Modbus communication protocol. To this function enable, there is necessary to assign one of following options to relay:

- <span id="page-17-2"></span>• FAR0 – "Far condition 0", it means, after power up output relay will be open, or
- FAR1 "Far condition 1", it means, after power up output relay will be close.

Then there is possible to change relay status by Modbus communication protocol command by requested value writing to following addresses:

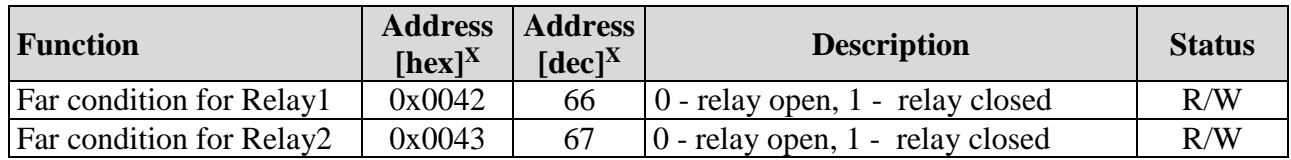

# <span id="page-17-1"></span>**6.1.5. Output relay alarm condition configuration with using of Modbus communication protocol [2](#page-17-2)**

With Modbus communication protocol there is possible to set regulator's parameters described at chapter *"[Actual regulator preset](#page-8-2)"* at page [9.](#page-8-2) Follow next steps:

<u>.</u>

<sup>&</sup>lt;sup>2</sup> This function is available from firmware version 04.06. If older firmware used, update your firmware or contact device's distributor.

- 1) To address  $0x0044$  (68) write value1 it enables Modbus setting. By the way it blocks regulator's keyboard – local keyboard is blocked during remote control setting change.
- 2) Write the desired settings / changes to the addresses from 0x0045 (69) to 0x004E (78). New setting can be done simultaneously or each register can be written alone
- 3) To address 0x004F (79) write value 1. Once this step is done, new setting is physically stored into device memory (confirm change). Then registers 0x004F (79) and 0x0044 (68) are automatically cleared (zero). It automatically unlocks the keyboard too.

Whole setting process can be cancelled by writing value 0 to address 0x0044 (68). At this time no changes are stored and last setting stays valid.

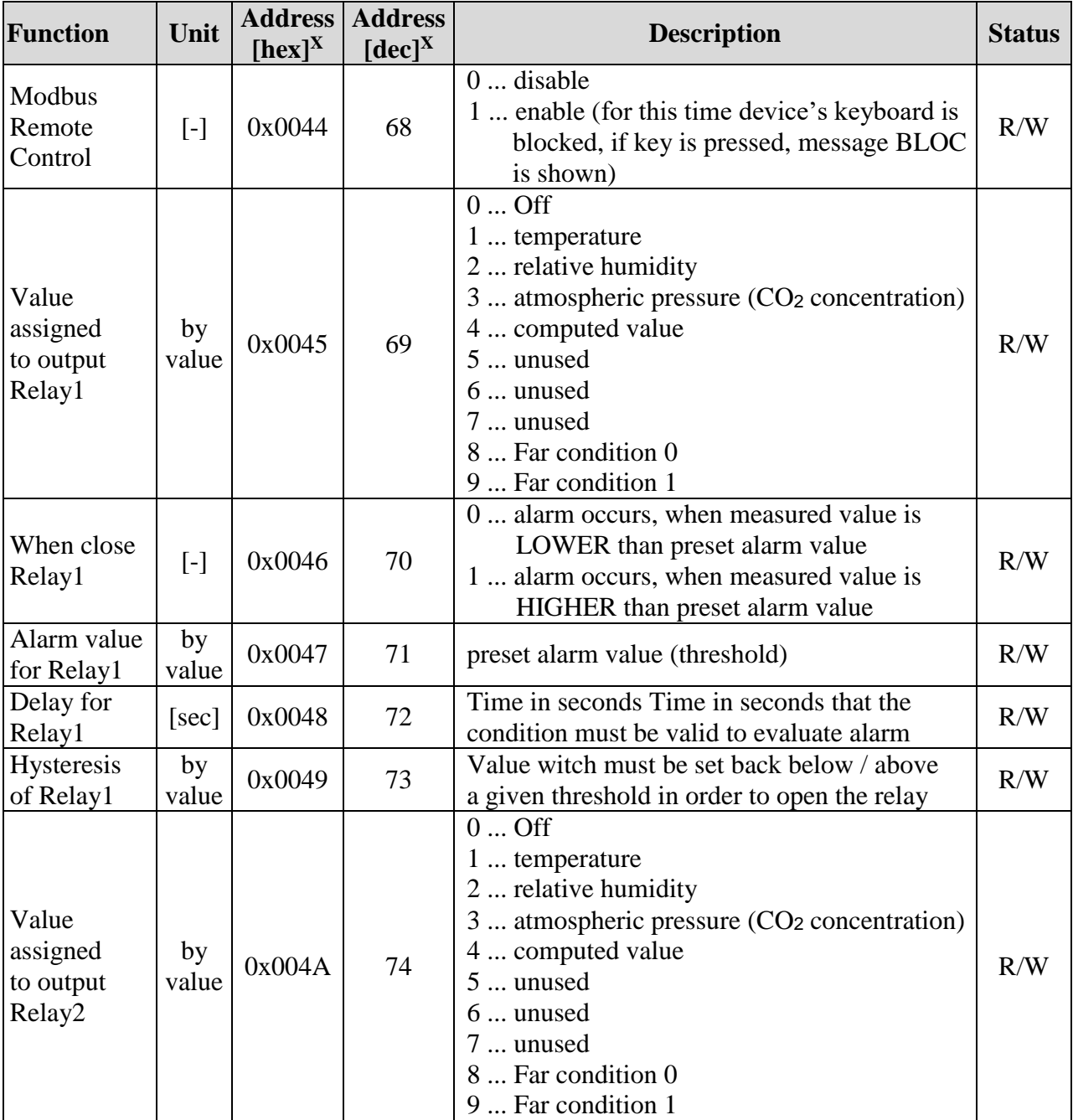

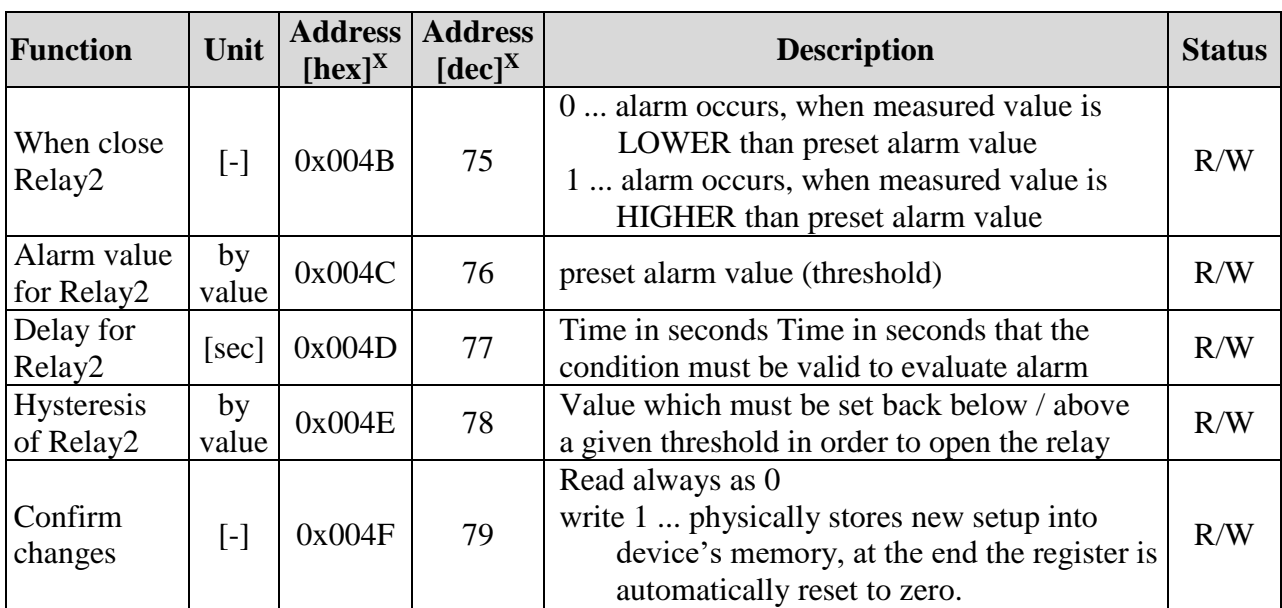

All registers contains 16b number. Communication examples are listed in a separate document entitled "Description of communication protocols".

# <span id="page-19-0"></span>**6.2. Protocol compatible with Advantech-ADAM standard**

Control units communicate on master-slave principle in half-duplex operation. Only master can send requests and only addressed device responds. During sending request any of slave devices should respond. During communication data is transferred in ASCII format (in characters). Each Byte is sent as two ASCII characters. Device supports communication speed from 1200Bd to 115200Bd, parameters of communication link are 1 start bit + eight bit data word (LSB first) + 1 stop bit, without parity.

# <span id="page-19-1"></span>**6.2.1. Jumper**

Jumper (placed nearby keys) is accessible after demounting of four screws in the corners of the box and removing the lid. If communication protocol compatible with standard Advantech-ADAM is selected, its function is the following:

 If jumper during switching ON the power is closed, device always communicates with following parameters regardless stored setting in the device:

communication speed 9600 Bd, without check sum, device address 00h

- If jumper during switching ON the power is not closed, device communicates in accordance with stored setting.
- If jumper is closed during device operation, device temporarily changes its address to 00h, it will communicate in the same communication speed as before closing jumper and will communicate without check sum. After jumper is opened setting of address and check sum is reset in accordance with values stored in the device.
- Communication speed and check sum are possible to change only if jumper is closed.
- Jumper closed and button pressed for longer than six seconds causes restoring of manufacturer setting **of communication protocol**, i.e. sets Modbus RTU communication protocol, device address sets to 01h and communication speed to 9600Bd (after button press there is "dEF" message blinking at LCD display. Six seconds later message "dEF" stays shown, it means manufacturer setting **of communication protocol** is done).

For communication with device which measure more than one value, there is necessary to add at the end of command, number of communication channel, where the measured value is mapped. Command for value reading is **#AAx(CRC) CR**, where **AA** is device address and **x** is number of communication channel by next table:

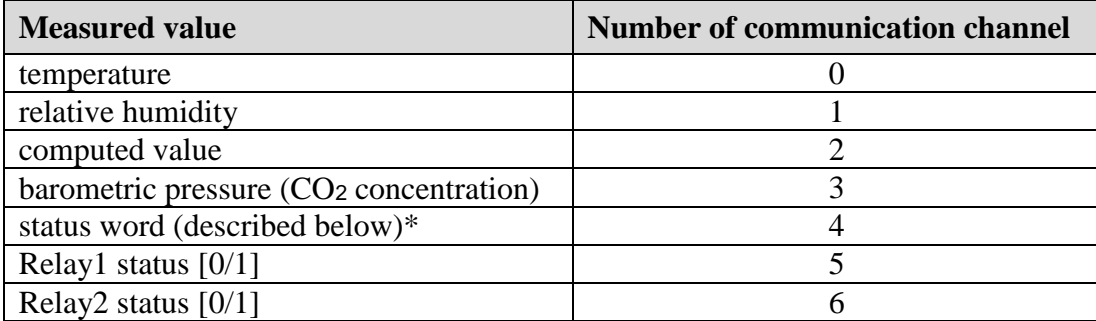

\* Status word: 16b value return, bite description:

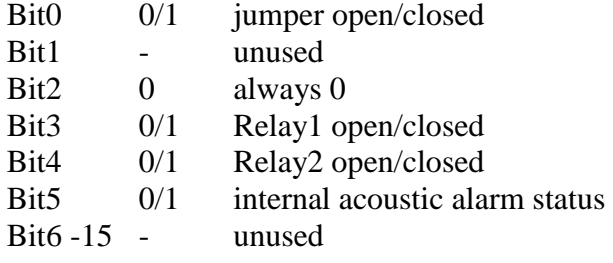

# <span id="page-20-0"></span>**7. Error States of the device**

Device continuously checks its state during operation. In case error is found LCD displays corresponding error code:

- **Error 0** first line of LCD displays "Err0". Check sum error of stored setting inside device's memory. This error appears if incorrect writing procedure to device's memory occurred or if damage of calibration data appeared. At this state device does not measure and calculate values. It is a serious error, contact distributor of the device to fix.
- **Error 1 -** measured or calculated value (except concentration of CO<sub>2</sub>) is over upper limit of allowed full scale range. There is a reading "Err1" on LCD display. Value read from the device is +999.9. This state appears in case of:
	- Measured temperature is higher than approximately  $600^{\circ}$ C (i.e. high non-measurable resistance of temperature sensor, probably opened circuit).
	- Relative humidity is higher than 100%, i.e. damaged humidity sensor, or humidity calculation of humidity is not possible (due to error during temperature measurement).
	- Computed value calculation of the value is not possible (error during measurement of temperature or relative humidity or value is over range).

The value of CO<sub>2</sub> concentration 9999 ppm is correct value!

**Error 2 -** there is a reading "Err2" on LCD display. Measured or calculated value is below lower limit of allowed full scale range or  $CO<sub>2</sub>$  concentration measurement error occurred. Value read from the device is -999.9. This state appears in case of:

- Measured temperature is lower than approximately  $-210^{\circ}$ C (i.e. low resistance of temperature sensor, probably short circuit).
- Relative humidity is lower than 0%, i.e. damaged sensor for measurement of relative humidity, or calculation of humidity is not possible (due to error during temperature measurement).
- Computed value calculation of computed value is not possible (error during measurement of temperature or relative humidity).
- **Error 3 -** there is a reading "Err3" on LCD display upper line. Error of internal A/D converter appeared (converter does not respond, probably damage of A/D converter). At this state device does not measure temperature and relative humidity. This error does not affect CO<sub>2</sub> concentration measurement. It is a serious error, contact distributor of the device.
- **Error 4 -** there is a reading "Err4" on LCD display. It is internal device error during CO<sub>2</sub> concentration sensor initialization. Under this condition device does not measure concentration of CO2. Value read from device is -9999 (concentration of CO2). CO2 sensor is probably damaged. It is a serious error, contact distributor of the device. For devices with an external probe CO2G-10 the "Err4" indicates that the probe is not connected.
- **Error 5, 6 there is problem with assigned value to output relay, there is some wrong setting** (mismatch). This error appears if incorrect writing procedure to device's memory occurred.
- **Error 9** inserted password is not valid, there is shown for short time message "Err9" on LCD display.

# <span id="page-21-0"></span>**8. Readings on CD display**

**°C, °F** reading next to this symbol is measured temperature or error state of value

**%RH** reading next to this symbol is measured relative humidity or error state of value

**CO2 ppm** reading next to this symbol is measured concentration of CO<sup>2</sup> or error state of value.

- **°C / °F DP** reading next to this symbol is calculated dew point temperature or error state of value
- **g/m<sup>3</sup>** reading next to this symbol is calculated absolute humidity or error state of value
- **g/kg** reading next to this symbol is calculated specific humidity or mixing ratio (depends on device setting) or error state of value
- **3** this symbol is on if jumper is closed

If specific enthalpy is selected, there is shown only value (number) without corresponding unit.

# <span id="page-21-1"></span>**9. Preventive maintenance and calibration**

Pay heed to recommended calibration interval. Do not subject the device to mechanical stress.

# <span id="page-22-0"></span>**10. Technical specification**

# <span id="page-22-1"></span>**10.1. Technical parameters**

# <span id="page-22-2"></span>**10.1.1. Common parameters**

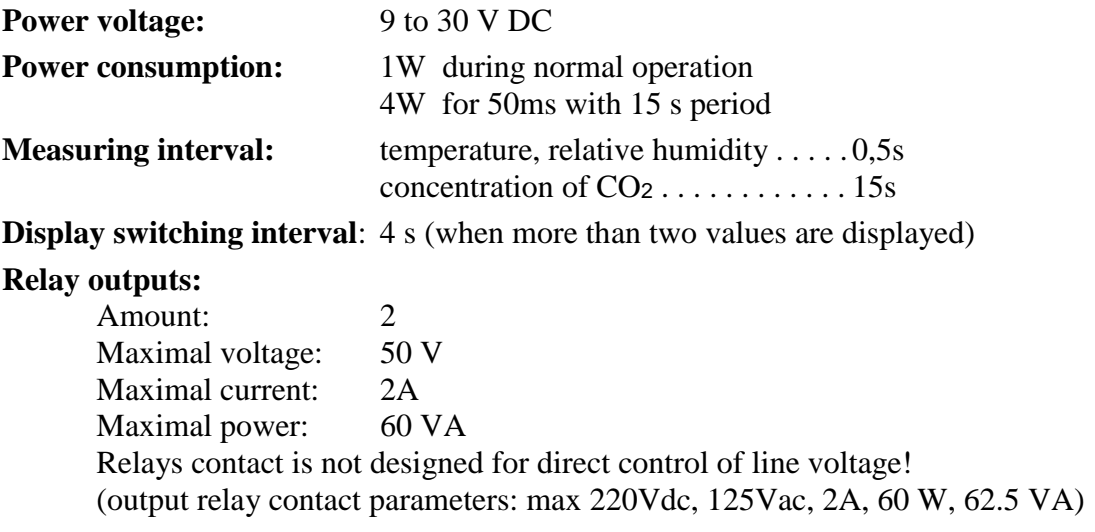

**EMC:** EN 61326-1, EN 55011

# <span id="page-22-3"></span>**10.1.2. H5321 - CO2 regulator**

# **Concentration of CO2:**

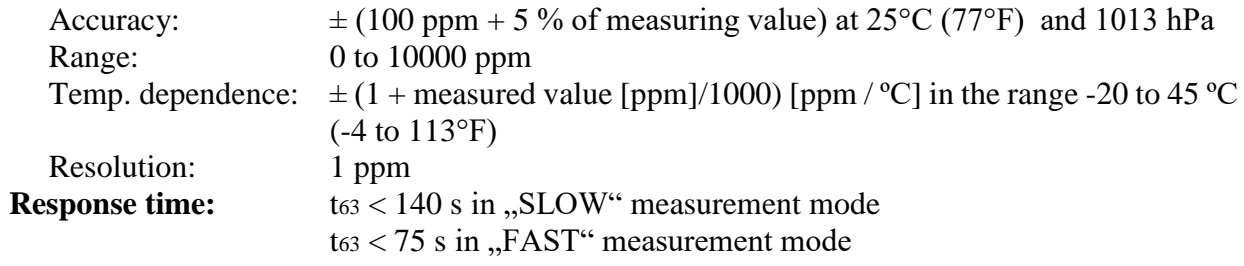

# <span id="page-22-4"></span>**10.1.3. H5324 - CO2 regulator**

### **Concentration of CO2:**

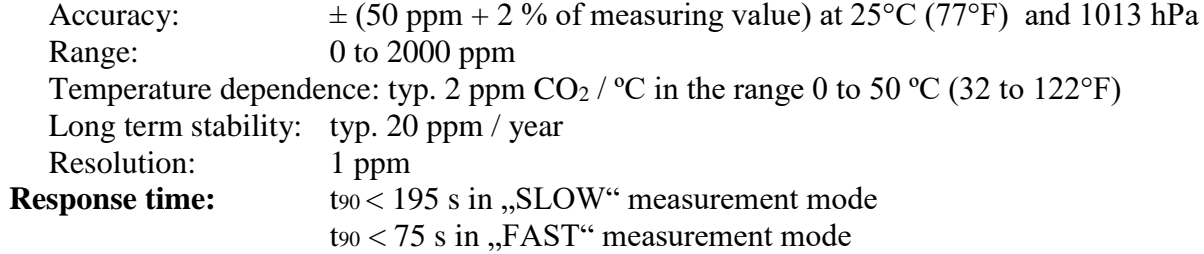

# <span id="page-23-0"></span>**10.1.4. H6320 - temperature, relative humidity and CO2 regulator**

#### **Temperature:**

```
Accuracy: \pm 0.4 °C (\pm 0.7 °F)
Range: -30 to +60 °C (-22 to 140 °F)
Resolution: 0,1 \degree C (0,2 \degree F)
```
#### **Relative humidity:**

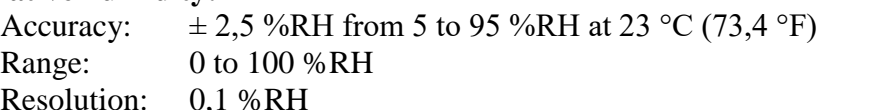

#### **Concentration of CO2:**

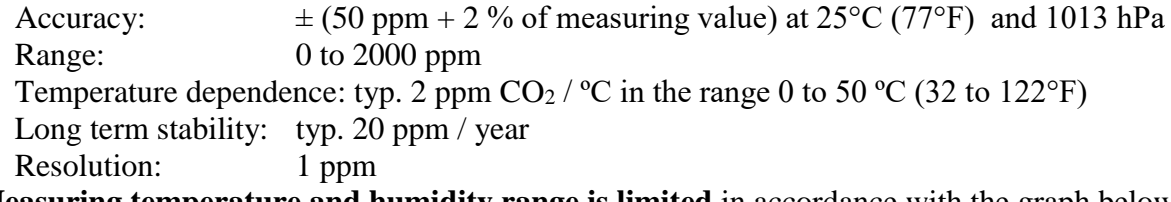

**Measuring temperature and humidity range is limited** in accordance with the graph below.

**Response time measurement of temperature and relative humidity** with stainless steel mesh sensor cover (F5200B) and bronze sensor cover (F0000 - selectable option), air flow 1 m/s: temperature: t<sup>90</sup> < 6 min (temperature step 20 °C (36 °F)) relative humidity:  $\text{t}^{90} < 30 \text{ s}$  (humidity step 65 %RH, constant temperature)

#### **Response time measurement of CO<sup>2</sup> concentration:**

 $\text{t}90 < 195 \text{ s in } \text{...SLOW}$  measurement mode t $90 < 75$  s in "FAST" measurement mode

# <span id="page-23-1"></span>**10.1.5. H6321 - temperature, relative humidity and CO2 regulator**

#### **Temperature:**

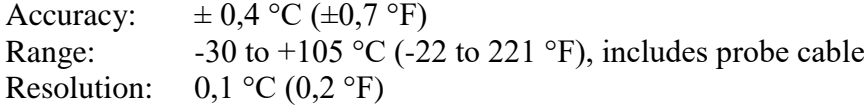

#### **Relative humidity:**

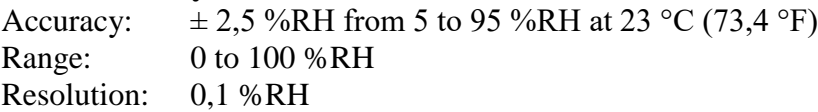

### **Concentration of CO2:**

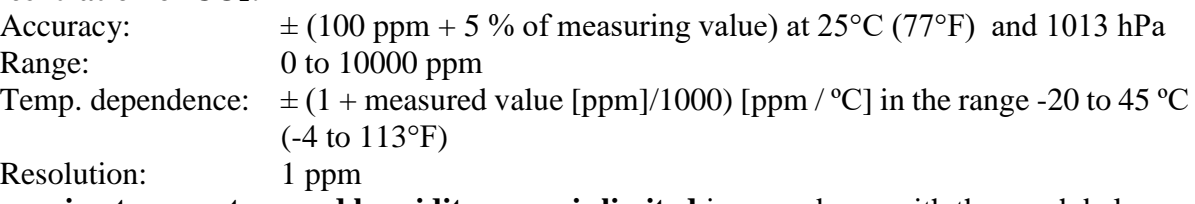

**Measuring temperature and humidity range is limited** in accordance with the graph below.

**Response time measurement of temperature and relative humidity** with stainless steel mesh sensor cover (F5200B) and bronze sensor cover (F0000 - selectable option), air flow 1 m/s: temperature: t<sup>90</sup> < 6 min (temperature step 20 °C (36 °F)) relative humidity:  $\qquad \text{to} \leq 30 \text{ s}$  (humidity step 65 %RH, constant temperature)

### **Response time measurement of CO<sup>2</sup> concentration:**

t<sub>63</sub> < 140 s in "SLOW" measurement mode  $t_{63}$  < 75 s in "FAST" measurement mode

# <span id="page-24-0"></span>**10.1.6. Value computed from measured relative humidity and temperature**

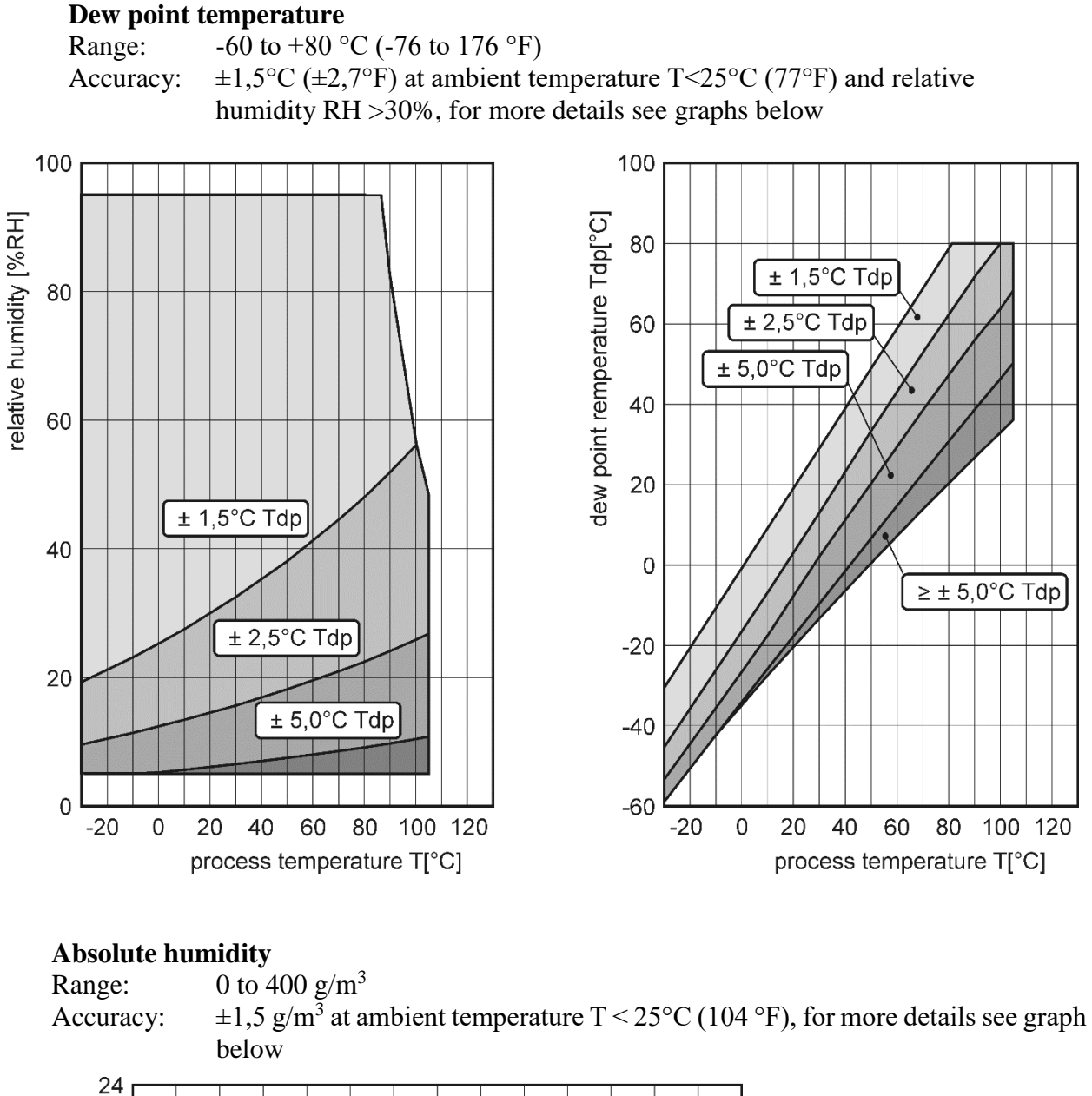

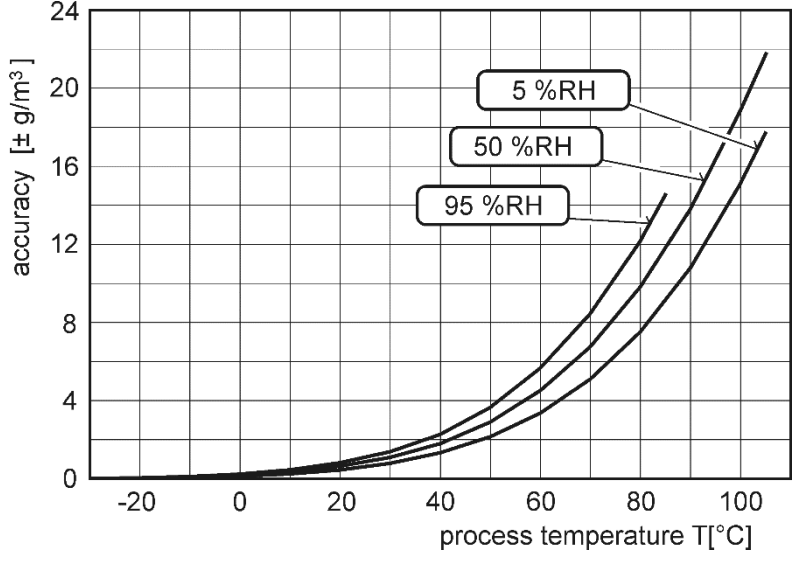

### <span id="page-25-2"></span>**Specific humidity<sup>3</sup>**

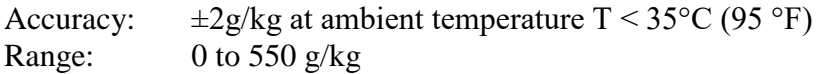

#### **Mixing ratio[3](#page-25-2)**

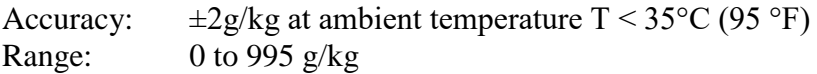

#### **Specific enthalpy[3](#page-25-2)**

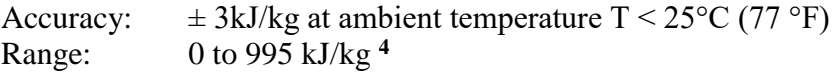

The values computed from ambient temperature and relative humidity including their accuracy you can exactly determine by the program **Conversions**. It is free to download at [www.cometsystem.cz.](http://www.cometsystem.cz/)

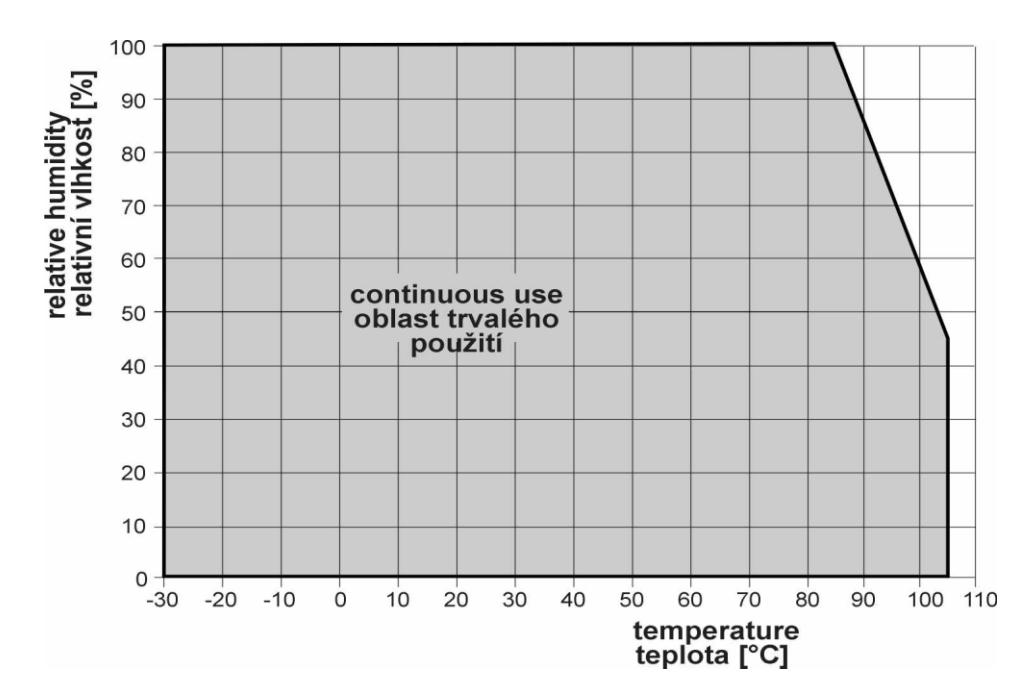

# <span id="page-25-0"></span>**10.1.7. Relative humidity and temperature restriction**

# <span id="page-25-1"></span>**10.2. Operating conditions**

### **Operating temperature and relative humidity:**

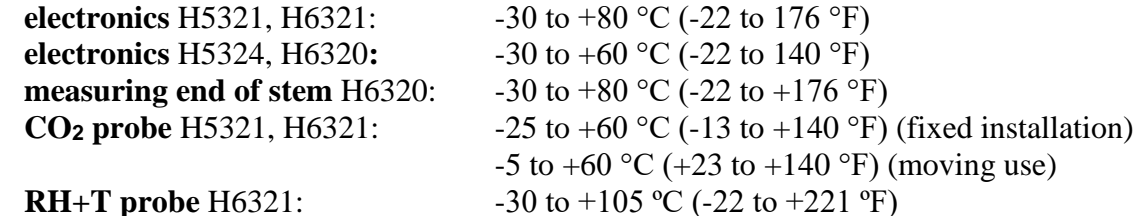

*It is recommended to switch off the LCD display at ambient temperatures above 70°C (158°F) around electronics.* 

<u>.</u>

 $3$  This value depends on the atmospheric pressure. For computing is used constant value stored in device memory. Default value preset by manufacturer is 1013hPa and can be changed by user's software.

<sup>&</sup>lt;sup>4</sup> This maximum is reached under conditions about 70°C/100%RH or 80°C/70%RH

**Operating humidity range:**  0 to 100 % RH (no condensation) **H5324, H6320:** 5 to 95 % RH (no condensation) **CO<sup>2</sup> probe H5321, H6321:** 0 to 95 % RH (no condensation)

**Operating barometric pressure range** 850 to 1100 hPa

**Protection:** 

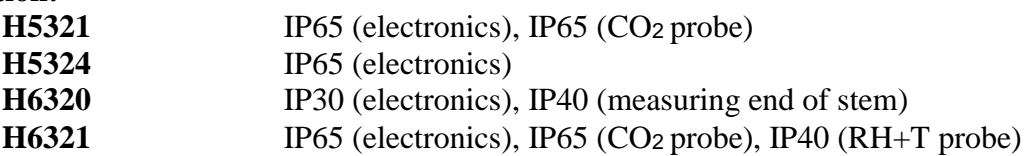

**Other environmental conditions (external influences) according to HD 60364-5-51:** normal

#### **Recommended calibration interval:**

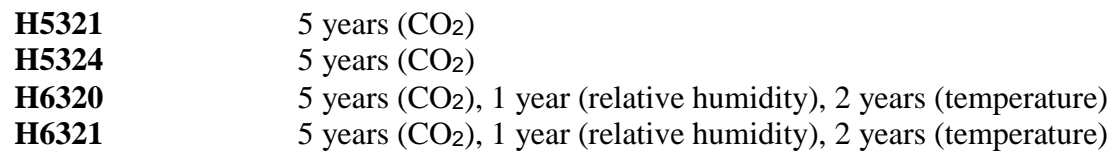

**Working position:**

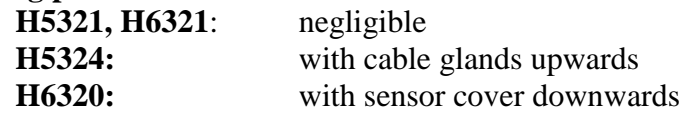

Not allowed manipulations: It is not allowed to operate the device under conditions other than specified in technical parameters. Devices are not designed for locations with chemically aggressive environment. Temperature and humidity sensors must not be exposed to direct contact with water or other liquids. It is not allowed to remove the sensor cover to avoid any mechanical damage of the sensors.

#### **Storage conditions:**

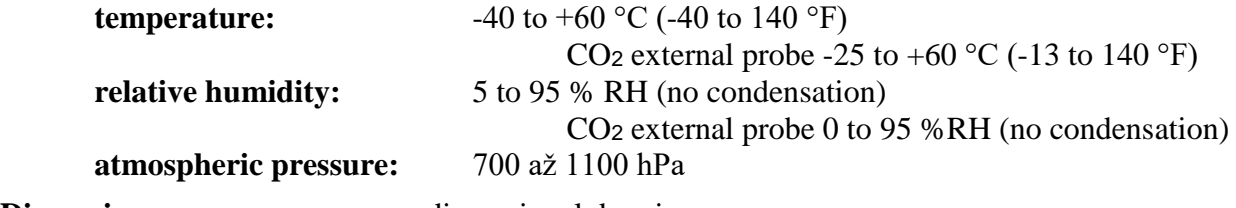

**Dimensions:** see dimensional drawings

**Weight:** approximately:

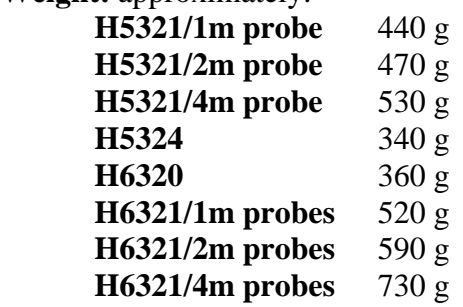

*Weight of the device is given without RS232 communication cable (cable weight is 70g).* 

**Material of the case:** ASA/ABS

# <span id="page-27-0"></span>**10.3. End of operation**

Device itself (after its life) is necessary to liquidate ecologically according to current legislation for dealing with electronic equipment.

# <span id="page-27-1"></span>**10.4. Technical support and service**

The adjustment procedure is described at file "*Calibration manual.pdf*" which is installed commonly with the TSensor software.

Technical support and service is provided by distributor. For contact see warranty certificate. You can use discussion forum at web address: [http://www.forum.cometsystem.cz/.](http://www.forum.cometsystem.cz/)

# <span id="page-27-2"></span>**11. Appendix A**

#### **Connection of external power relay**

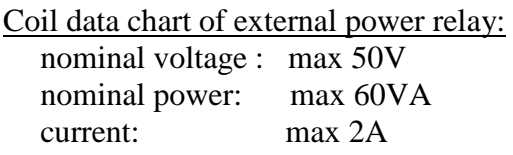

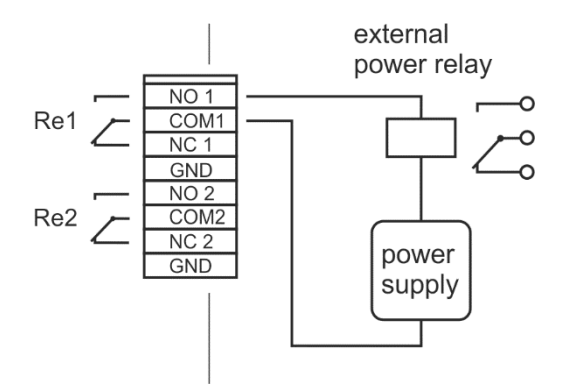

# <span id="page-27-3"></span>**12. Appendix B**

Wiring diagram of relay contacts for devices with serial number lower than **16981000**.

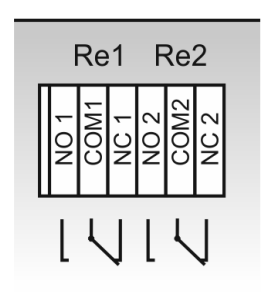